# Aktivate - UIL Portal Updates February 2024

#### Admin Dashboard

This early 2024 update will include a new Admin Dashboard will be introduced as the new landing page on admin login.

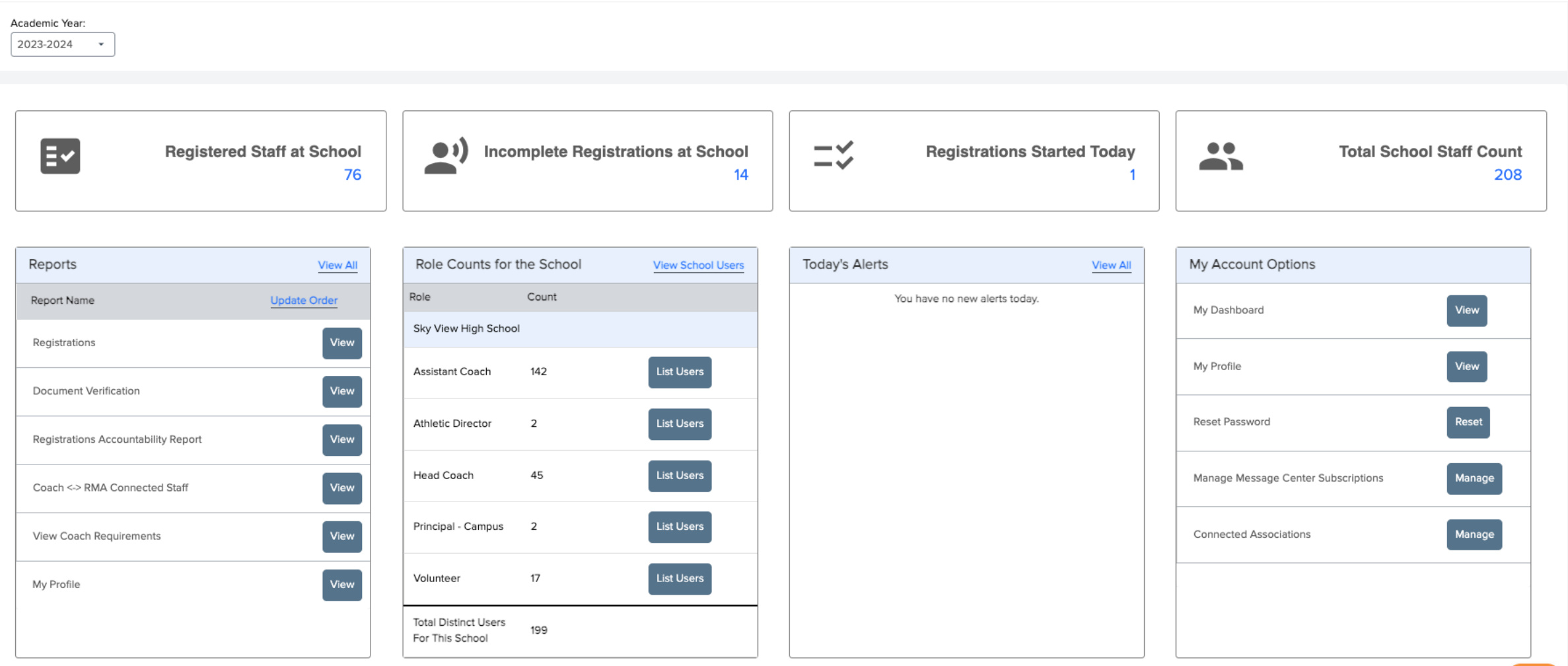

#### Admin Dashboard Cont'd

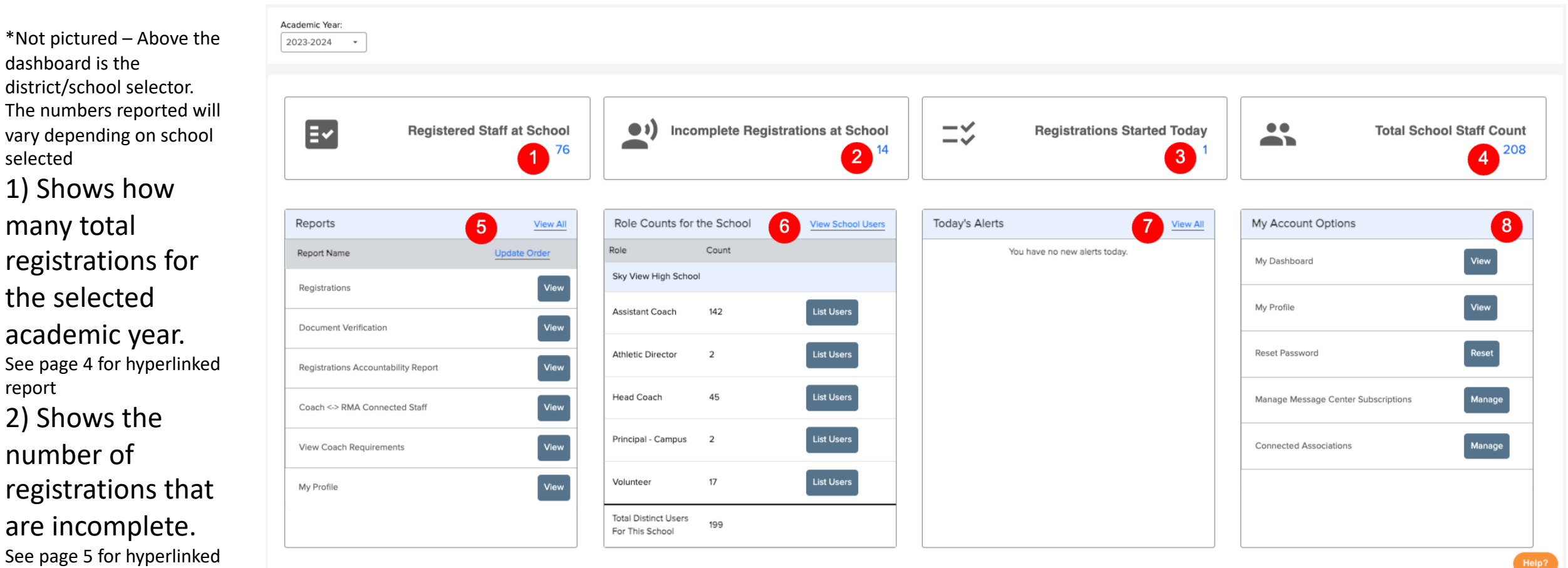

4) Shows the total count of school staff (with or without a registration) See page 7 for hyperlinked report.

5) A list of report/quick links. This list is sortable with the 'Update Order' link.

6) Shows the total role count(s) for the selected site. When the district is selected, data is grouped by school.

7) Shows any alert generated that day.

report

3) Shows how

that day.

report.

many registrations have been started

See page 6 for hyperlinked

8) A list of quick links for account/profile settings

#### Registration Report (All Registrations)

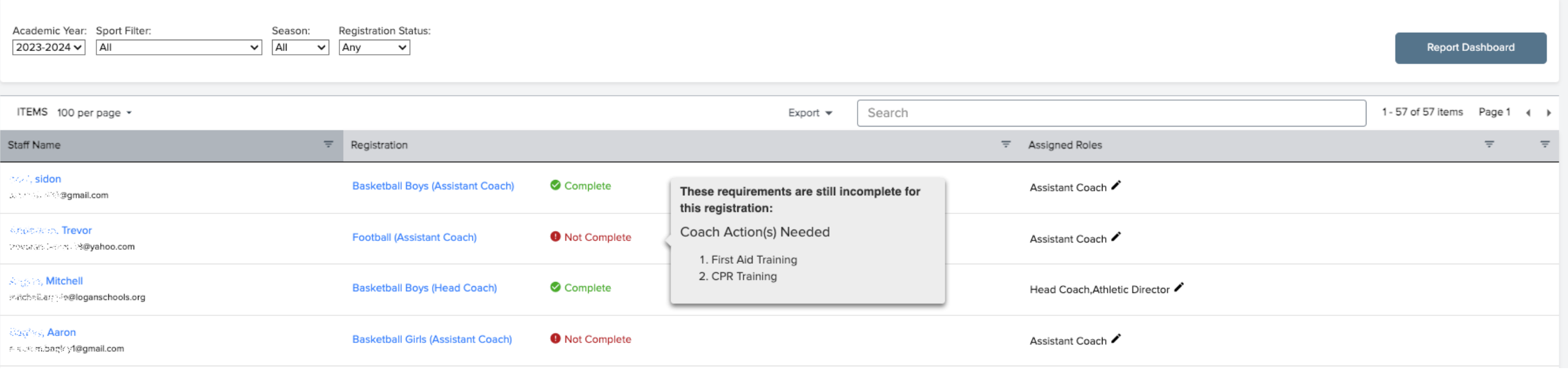

This is a new report being added to show users and associated registrations.

In other registration reports it will list all registrations, and in the case of a user having multiple registrations the report could appear cluttered.

This report lists the user one time and nests registrations, and any role assigned at the selected school.

Using filters, the admin can drill into user data quickly.

The 'Report Dashboard' button will take the admin the existing report dashboard for the school/district.

#### Registration Report (Incomplete Registrations)

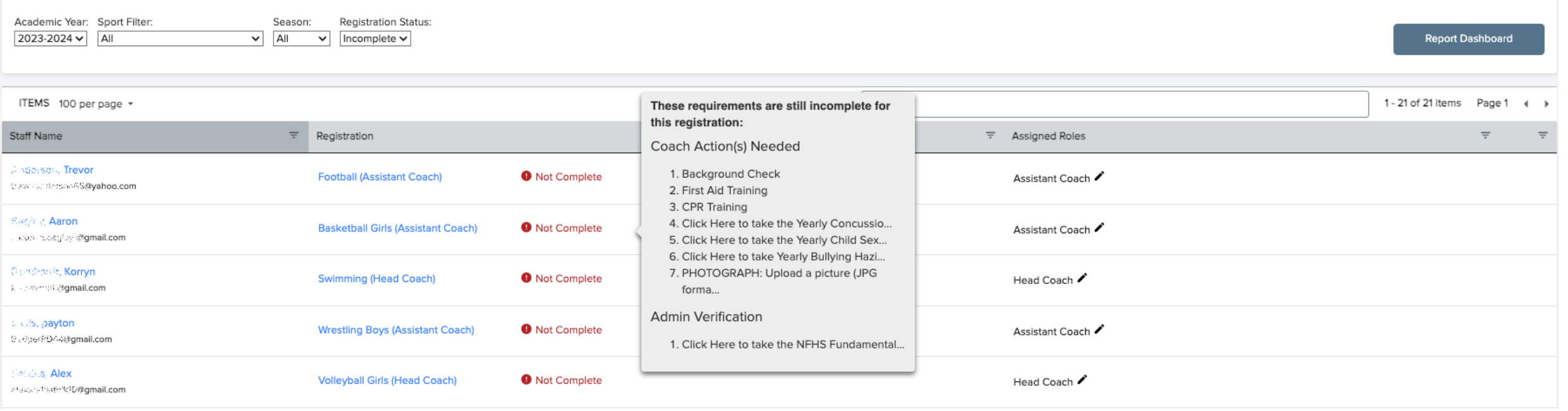

With the click of a button, admins can now see a list of coaches that have incomplete registrations. Hovering over the right side of the 'Not Complete' tag will show a list of all items missing.

All words in blue are hyper links that will seamlessly take the admin to relevant and useful pages.

Additional filtering could be applied here to reduce noise and get admins access to important details quickly.

#### Registration Report (Current Day Registrations)

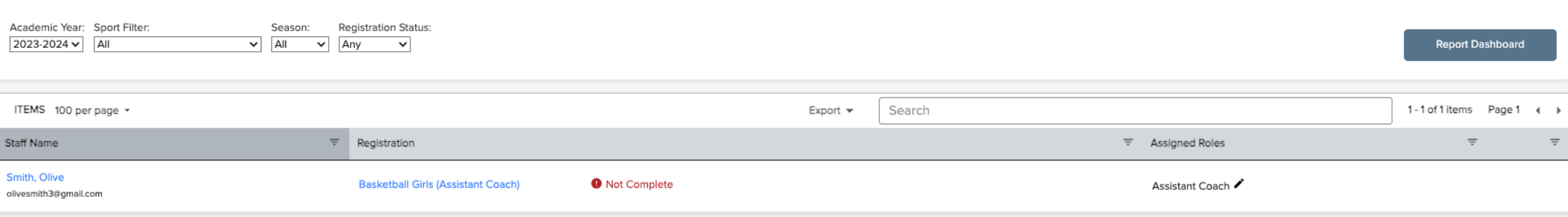

This familiar report will show only registrations that have been started on the current day.

Being able to quickly view the activity happening on the current day should really help admins understand if coaches need help or attention to get cleared.

Additional filtering could be applied here to reduce noise and get admins access to important details quickly.

#### Report (All Staff)

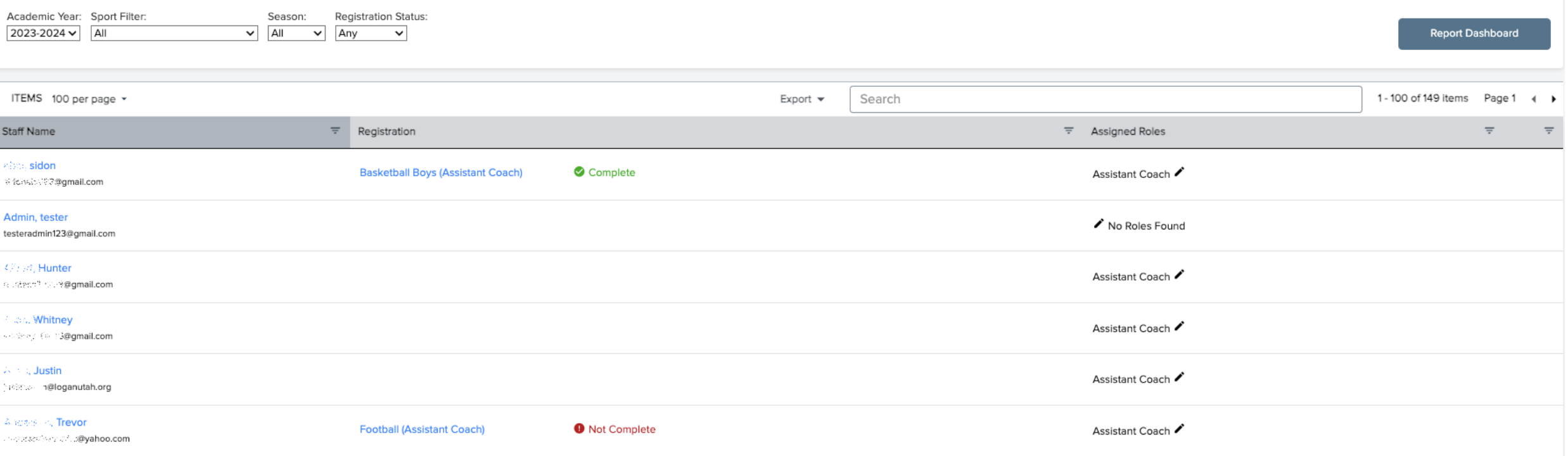

In one easy place admins can now see all coaches and staff assigned to their school/district.

With a few clicks admins now have to ability to quickly clean up staff that has churned or identify staff that haven't started registrations.

With enhances user management tools released in Fall 2023, admins can keep school staff up-to-date with ease.

#### Coach Dashboard (Non-Admin Staff)

LEARN MORE

Do Less Work And Keep More Money? (i) Fundraise With Aktivate!

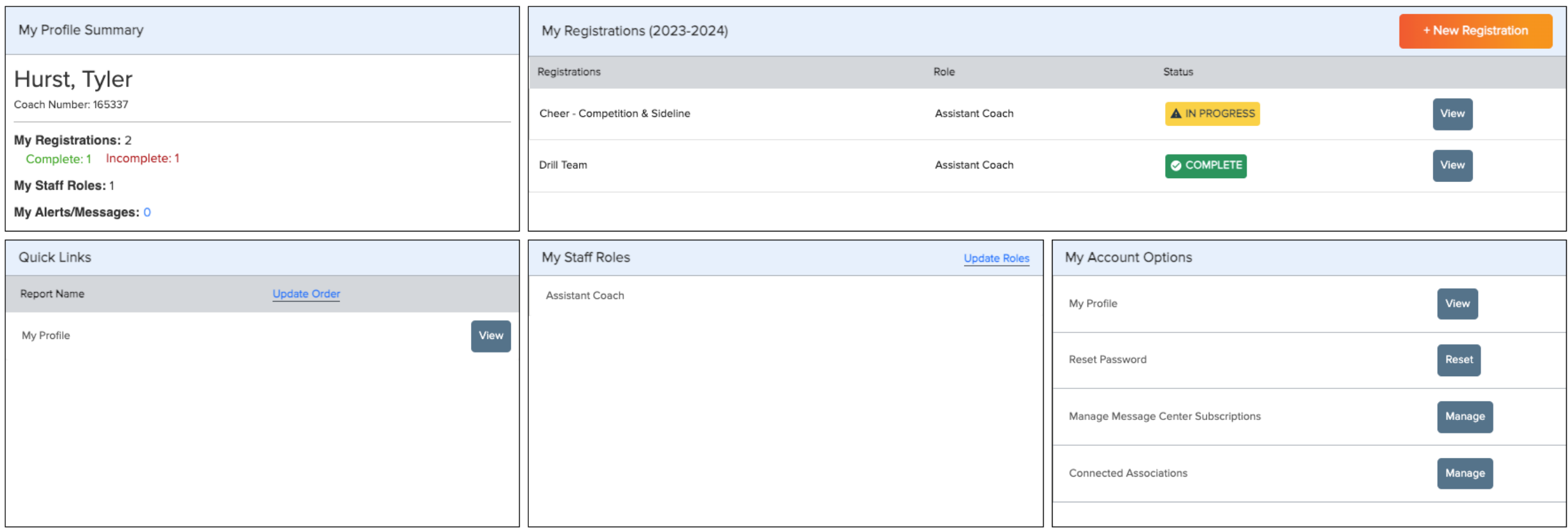

Coaches now have a quick look at profile activity. Cards display relevant data, and quick links to get where they need to be. Coaches can now spend less time getting cleared, and more time *helping more kids live winning lives.*

### User Management Updates

#### User Profile

- 1) A user can upload a profile picture now (optional).
- 2) Brief summary of account details, including successful logins in the last 90 days.
- 3) Quick view of all the connections, and permissions tied to the user account
- 4) Detailed summary of account details.

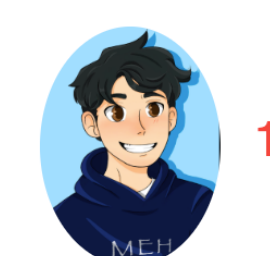

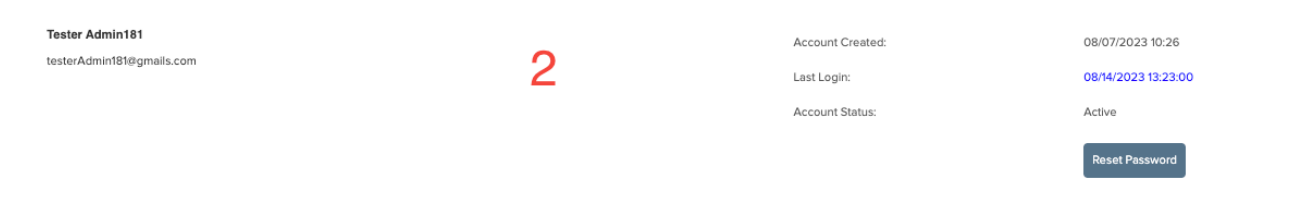

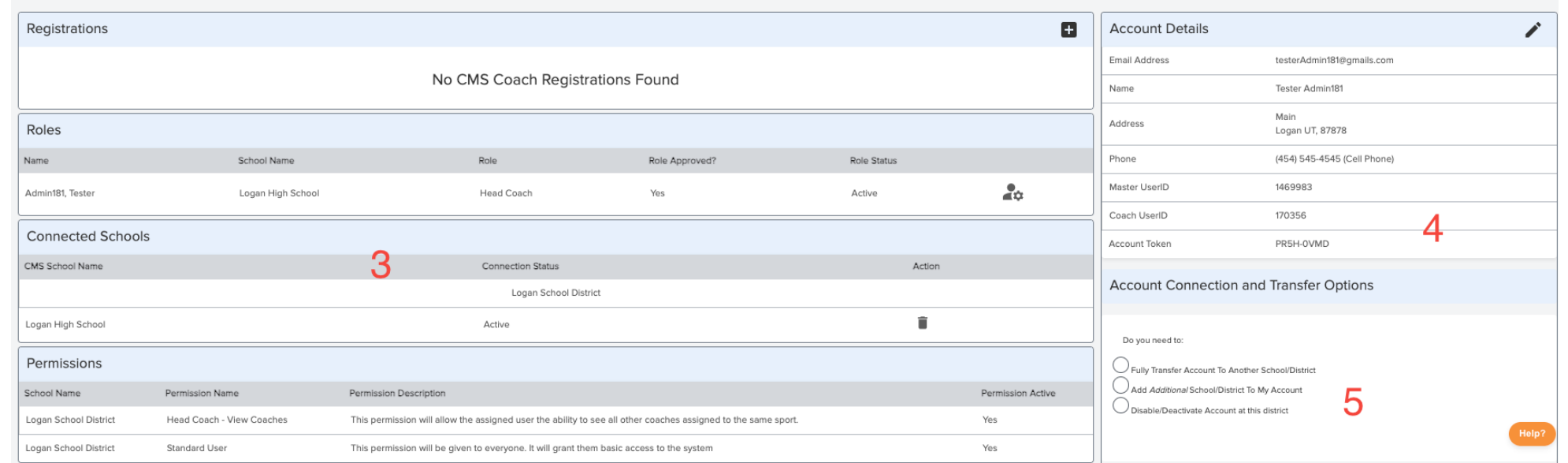

5) Account Transfer/deactivate options. Please note that disabling an account will now attempt to find and remove school access in the Aktivate Registration Product. This will have the benefit of synchronizing the account access between the systems.

#### Staff Report in Aktivate Certification

Step 1: Using the checkboxes on the left side, select all accounts that you would like to deactivate/remove from this school/district.

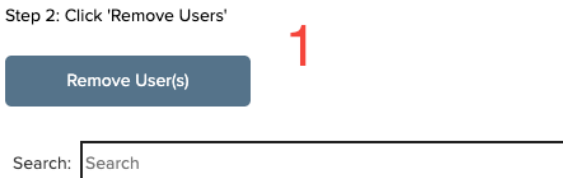

ITEMS: 50 per page

1-39 of 39 items Page 1 4  $\rightarrow$ 

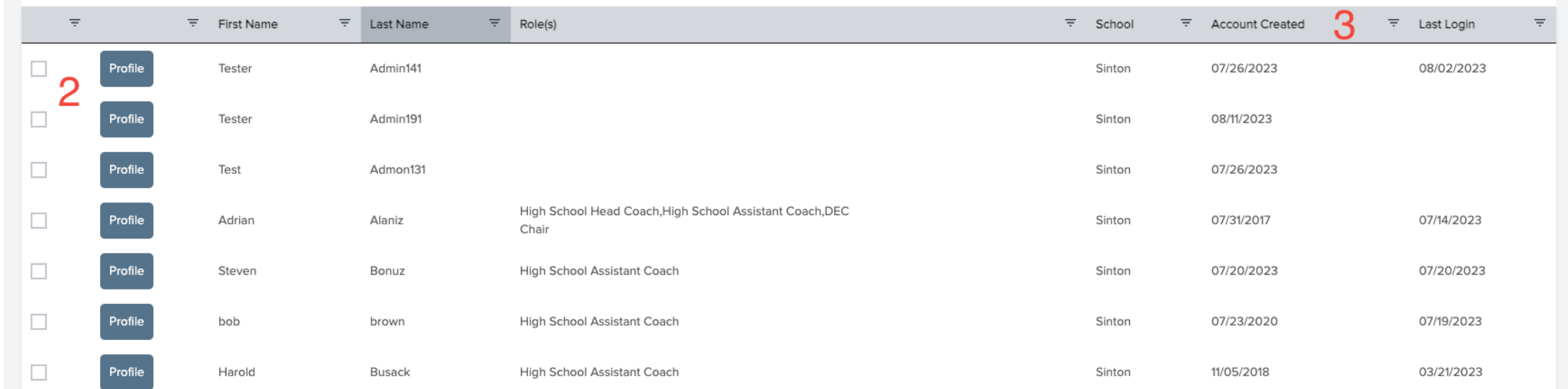

This page will allow admins a quick way to disable/remove users from the school/district. Please note that disabling an account will now attempt to find and remove school access in the Aktivate Registration Product. This will have the benefit of synchronizing the account access between the systems.

- 1) Instructions for the user
- 2) Checkboxes to select user(s) to remove
- 3) Sortable columns to help identify accounts that need to be removed.

## PAPF Updates

#### Initiate PAPF Updates

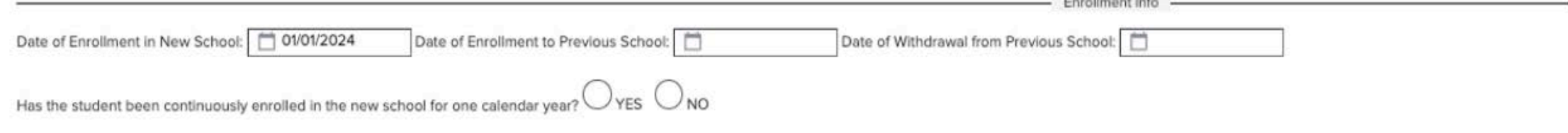

#### The "date of enrollment in new school" listed above is less than a year ago, update enrollment date to continue.

To ensure accurate data the system will now check a user's enrollment date answers. If the user answers *Yes* to being *continuously enrolled* but the supplied date is less than a year, the system will not allow them to continue.

### Initiate PAPF Updates Con't

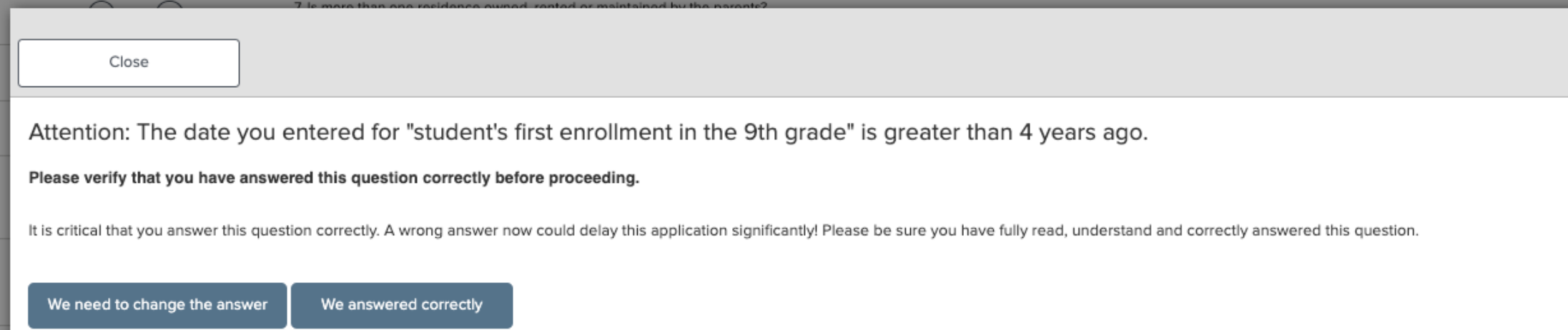

If the ninth-grade enrollment date is greater than 4 years ago, the system will now issue a warning to the parent. The system will not prevent them from moving forward but will serve as a warning to ensure they are submitting correct data.

#### Initiate PAPF Updates Con't

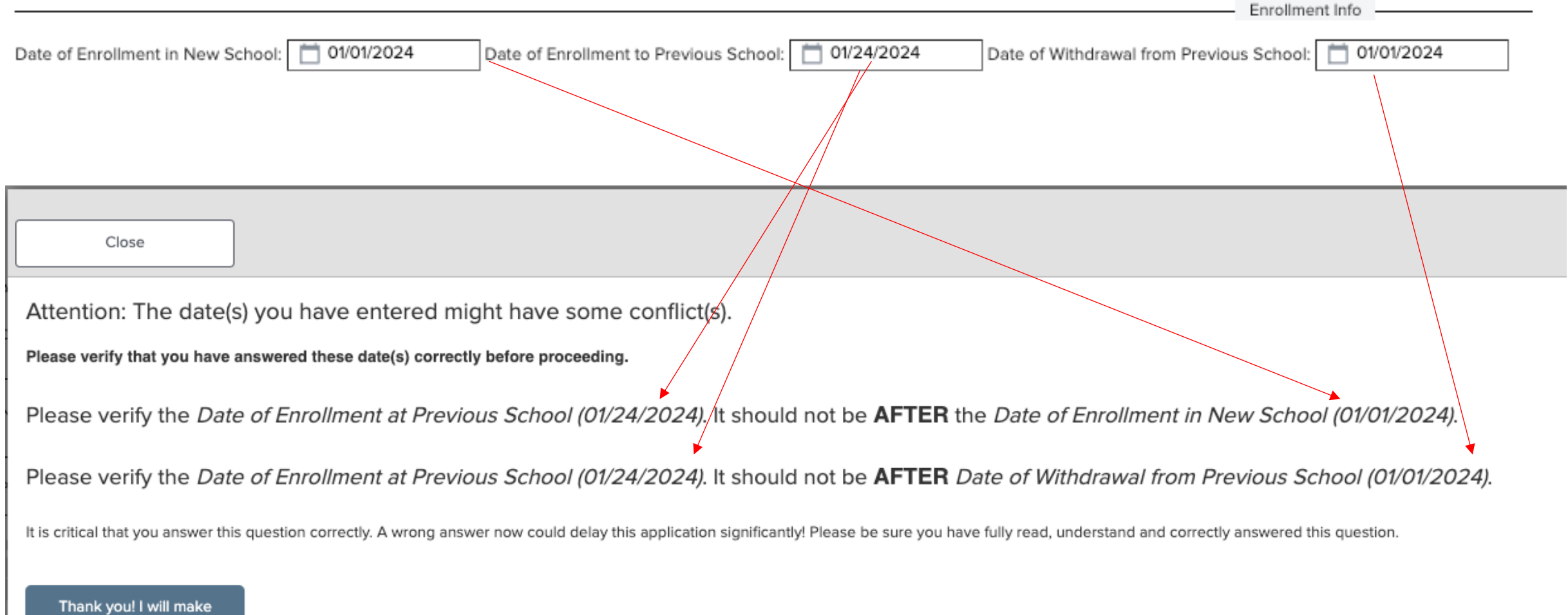

adjustments as necessary

See next page for more…

### Initiate PAPF Updates Con't

#### Initiate PAPF Updates Con't

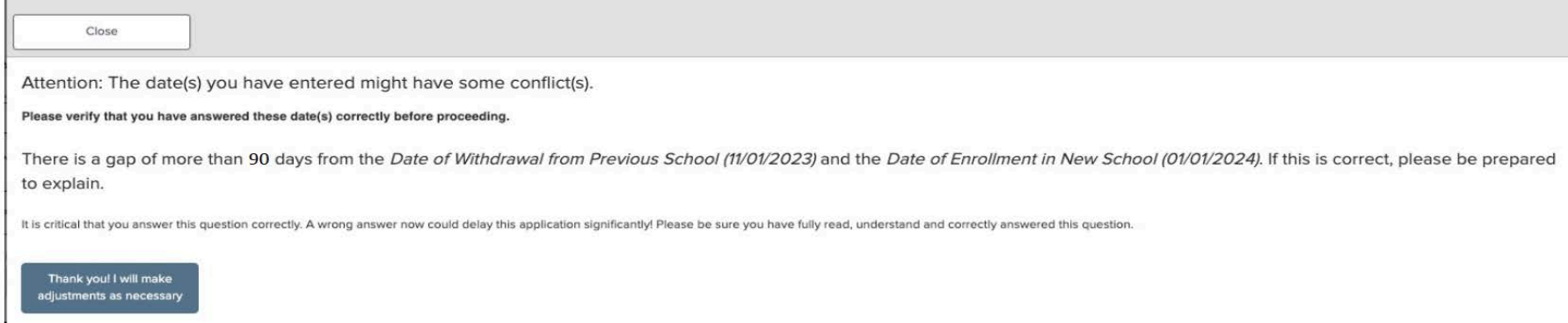

When users are entering enrollment and withdrawal dates, the system will attempt to validate dates and report back when anomalies are found. This page, and the last page show the messages that parents will see.

The current date gap is 90 days, meaning the user will only see this message if the gap is greater than/equal to 90 days.

UIL Portal page has information for Customer Service or other account issues:<https://www.uiltexas.org/uil-portal>

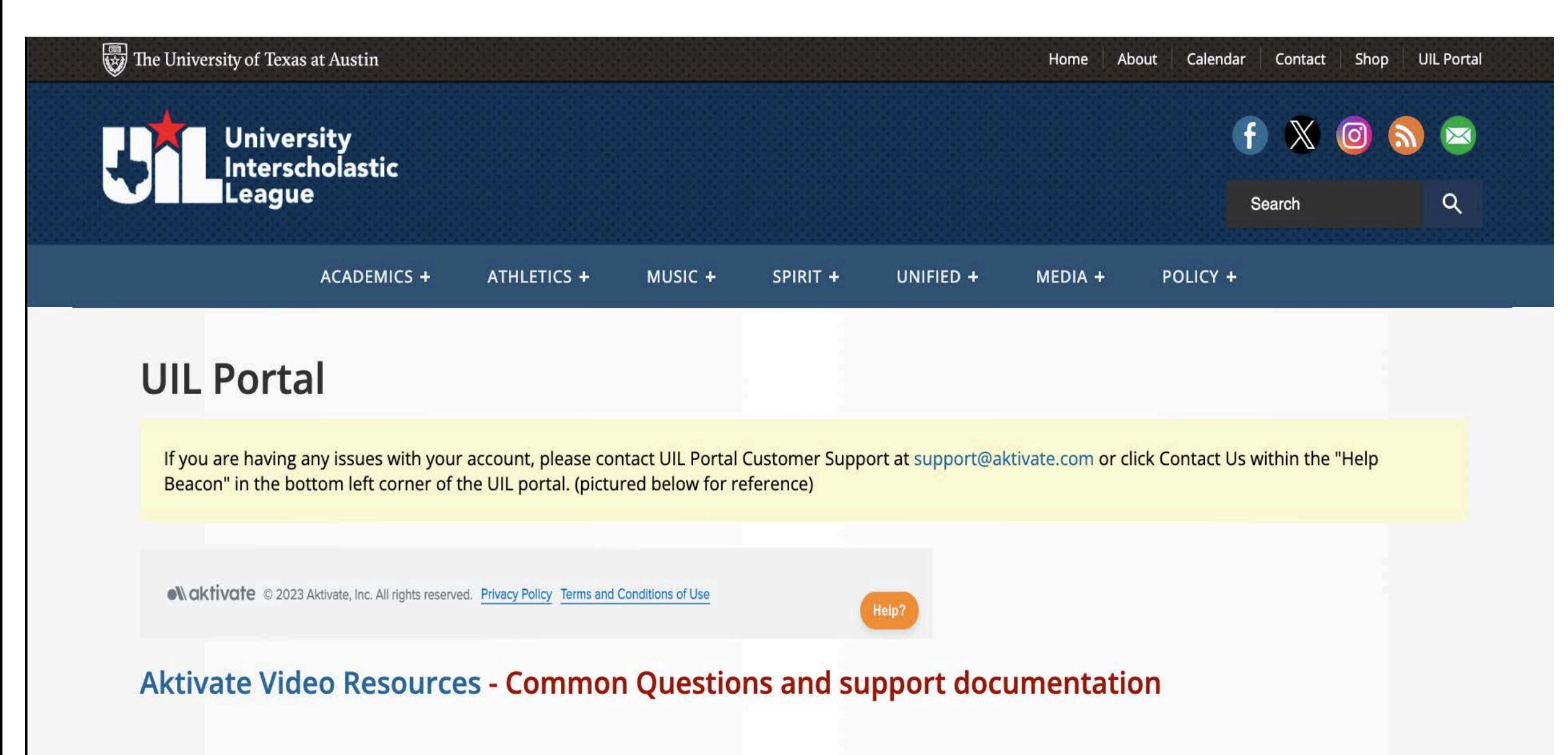